VIDEO - DISPLAV (ZX-SPECTRUM 16K/48K) Copyright: CAMPBELL SYSTEMS

Producido y distribuido en exclusiva por: **VENTAMATIC - Chalet « Capvespre»** Avda. de Rhode, n.º 253 - Apartado de Correos n.º 168 Tel.: (972) 255 616 - ROSES (Girona)

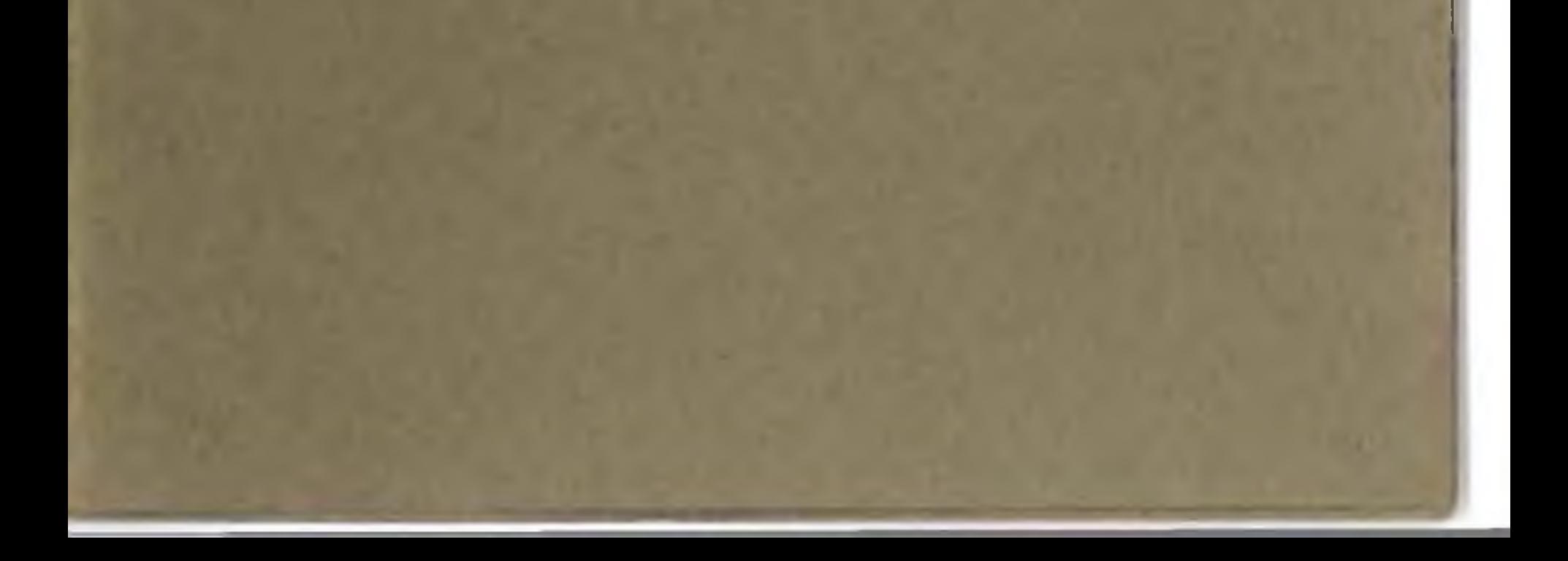

Es imprescindible leer integramente el con**tenido de este manual antes de empezar a utilizar el programa.**

## **VEA EL APARTADO SOBRE CONSUL-TAS EN LA CONTRAPORTADA.**

*COPYRIGHT Las copias para uso de otros son un fraude que perjudica a quienes trabajan para Vd.*

*VENTAMATIC SOFT intenta suministrar soporte a todos los clientes. Por favor, apóyenos respetando nuestro Copyright. Muchas gracias.*

# **VIDEO DISPLAY**

## **INSTRUCCIONES**

Video Display es un programa de utilidades que le permite crear, colorear, mover, etc , todo tipo de textos. V D por si sólo, no realiza ninguna acción, simplemente interpretará y ejecutará las instrucciones que usted le dé mediante una serie de comandos V.D. abajo explicados.

Por tanto, V.D no hará nada a menos que nosotros se lo indiquemos mediante dichas instrucciones (al igual que haría el intérprete BASIC de su Spectrum)

V.D es un sencillo pero poderoso lenguaje para generar textos en pantalla con el ZX Spectrum. Su uso va desde la educación hasta la publicidad.

#### Los comandos V.D, son una letra o un simbolo, que a veces va precedido de un número menor de 256 y que es un

Los comandos V.D. se entran en lineas REM, pudiendo así aprovechar todas las ventajas del editor del Spectrum.

Un concepto central es la VENTANA (WINDOW), definida como un rectángulo de lineas y columnas completas contenidas en la pantalla de 24 x 32 caracteres Se puede defi nir cualquier número de ventanas. Los efectos como la impresión de texto y el scroll operan en la última ventana defi mda. dejando intacto el resto de la pantalla

## **Estructura de los comandos**

factor de repetición Por ejemplo. "S significa scroll arriba de 1 linea y "15S" significa scroll arriba 15 lineas.

La mayor parte de los comandos van seguidos por texto o parámetros. Por ejemplo " = HELLO'' significa print (el co mando es el símbolo " = ") la palabra "HELLO". Y "4SD" significa scroll ("S") de 4 llneas hacia abajo ("D").

Los comandos se deben entrar siempre en lineas REM Se pueden colocar gran número de comandos en una misma linea REM separándolos por punto y comas (;) Por ejemplo:

#### 20 REM 3= HELLO;4SR;P

Los comandos o parámetros que son letras, se pueden colocar tanto en mayúsculas como en minúsculas indistintamente.

Nota: V.D. carece de retornos por error. Lo que hace es ignorar todos los comandos o parámetros que no entiende o no puede ejecutar oara evitar el bloqueo del programa por errores en el mismo.

Print la palabra "HELLO" tres veces; Scroll de cuatro columnas a la derecha; y una pausa de un segundo (P) antes de continuar con el siguiente comando Cada comando se podía haber colocado en una linea REM separada con un resultado idéntico pero se ocupa más espacio.

En general V.D. realiza los comandos secuencialmente, y además ofrece la posibilidad de hacer subrutinas de una forma parecida al GOSUB del Basic.

Las lineas REM son renumeradas automáticamente al poner en marcha el cm de V.D para evitar tener problemas para insertar más comandos.

W. Define o asigna una ventana. forma: Wraabbccdd; Waabbccdd; Wr; Es una letra de referencia que puede ornitirse y que sirve para recuperar una ventana ya definida sin tener que volver a definirla Distingue mayúsculas de minúsculas por

lo que para recuperar una ventana hay que llamarla por la misma letra y por el mismo tipo (Mayusc. o minusc.) aa" Es la linea en la que empieza la ventana (de 00 a 23). "bb" Es el número de lineas de la ventana (máx. 24 - "a"). ce" Es la primera columna de la izquierda de la ventana dd 'Es el número de columnas de ancho (máx. 32 - c'). Nota: Si aa, bb etc. son menores de 10, hay que colocar un cero a su izquierda,

«n» es un número de 1 a 9 que indica uno de los nueve estilos en que V.D. puede enmarcar las ventanas

## E; Enmarca la ventana en curso

forma: En;

Si se usa el factor de repetición, se produce una progresiva reducción del tamaño de la ventana. Por ejemplo. 5E8?

### Se pueden crear buenos efectos visuales alternando relie nos con cambios de color incluidos efectos de parpadeo Por ejemplo «C17. F; C77 F, C17; F» Una forma rápida de bo rrar el contenido de una ventana es rellenarla de espacios F..

### C; asignación de color

forma: Cn; o Cnm;

«n» y «m» son los códigos del color de 0 a 7 del Spec trum. El primero siempre será el que define el fondo Ipaper) y el segundo, si está, será el color de tinta (ink). Si el color de tinta no se define, se mantendrá el último definido. Este comando no es de efecto inmediato, sino que afecta a los siguientes prints o rellenos (ver prox. comando!

r

III C »

#### F; Rellena la ventana en curso

forma: Fx; o F;

«x» es el carácter gráfico con el que se desea rellenar la ventana. Si este carácter no está definido el rellenado sólo afecta a los colores que cambian a los últimos definidos via

#### ■ ; Imprime texto.

 $forma: = **Este** texto es...;$ 

Si se usa el factor de repetición, cada repetición de texto empieza en una nueva línea. Por ejemplo:

Esta es la manera en que V.D. imprime textos en pantalla, empieza siempre en la última linea de la ventana en curso y va produciendo scrolls a medida que necesita más espacio. V.D. actúa, además, como un tratamiento de textos no cortando las palabras al final de la linea y además según qué tipo de letra esté utilizando, hace un espaciado proporcional.

Se imprimirá HOLA A TODOS HOLA A TODOS HOLA A TODOS

La razón de estos dos últimos es muy sencilla los «:» confunden al editor Basic y el « » confundiría a V.D.

3 = HOLA A TODOS

En el texto se incluyen los caracteres gráficos y UDGs 5 de los cuales ya vienen programados que son:

<, imprime de derecha a izquierda forma: < Este texto...; Prácticamente lo mismo que el anterior excepto que las letras van apareciendo por la derecha de la ventana y van corriendo hacia la izquierda hasta que se imprime la última

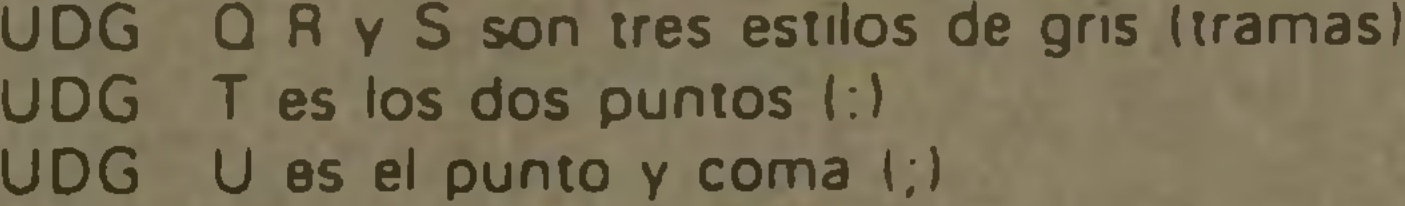

No utilizar códigos de color directos, INV VIDEO, o con troles AT y TAB en el texto porque V.D simplemente los convertirá en espacios

Usando los grises (tramas) se pueden conseguir nuevos colores en el Spectrum.

letra. En este comando no se utiliza el tratamiento de textos excepto en lo que respecta al proporcionado de algunos tipos de letra.

S; Scroll del contenido de la ventana en curso. forma' S; o SU; o SD; o SL, o SR;

El contenido de la ventana en curso se scrolla en una de las cuatro direcciones indicadas. Para hacer scroll de más de una linea usar el factor de repetición

**A;** Asigna todos los demás atributos del Spectrum. forma: A..., "A" seguido de uno o más parámetros de estos.  $B =$  Brillo  $D =$  Sin brillo

 $F =$  Parpadeo  $S =$  Sin parpadeo

Por ejemplo, para asignar brillo y parpadeo:<br>ARE: AFB: 0 AF; AB; ABF; AFB; o Al conectar V.D. queda asignado asi: "ABS" (brillante sin parpadeo). El efecto del comando "A " no tiene efecto hasta que se asigna un comando "C".

Por ejemplo

10SR:

hará un scroll de 10 columnas a la derecha.

"S" es lo mismo que "SU;" (scroll arriba).

- U arriba
- D abajo

L - izquierda

R - derecha

### B; Asigna un color de borde

forma: Bn,

"n " es uno de los códigos de color del Spectrum. Este comando es de efecto inmediato Si no se define este coman do, V.D. coloca el valor 3 (Magenta).

P; Pausa de un segundo

forma: P, (sin parámetros)

Para pausas mayores utilizar el factor de repetición Por ejemplo 15P; será una pausa de 15 segundos

#### T; Selecciona el tipo de letra forma: Tn;

"n" es uno de los 11 tipos de letra diferentes de VID (versión 48K).

Si no se asigna "n", V.D. imprime con los caracteres estandard del Spectrum.

V D tiene un repertorio de letras de distintos tamaños y estilos, para utilizarlos con los comandos " = " y " ". La versión de 16k tiene 4 estilos, referenciados por T1, T2, T3; T4, respectivamente, además del standard del Spectrum. La versión de 48K tiene siete estilos más, referenciados por los códigos 5, 6, 7, 8, 9, A, B.

**I** : Asiga velocidad de repetición. forma: ; ; (sin parámetros) V.D. espera 1/5 de segundo entre comando y comando o entre repeticiones de un mismo comando. Para medir esta pausa se utilizan las imágenes del TV Para máxima rapidez

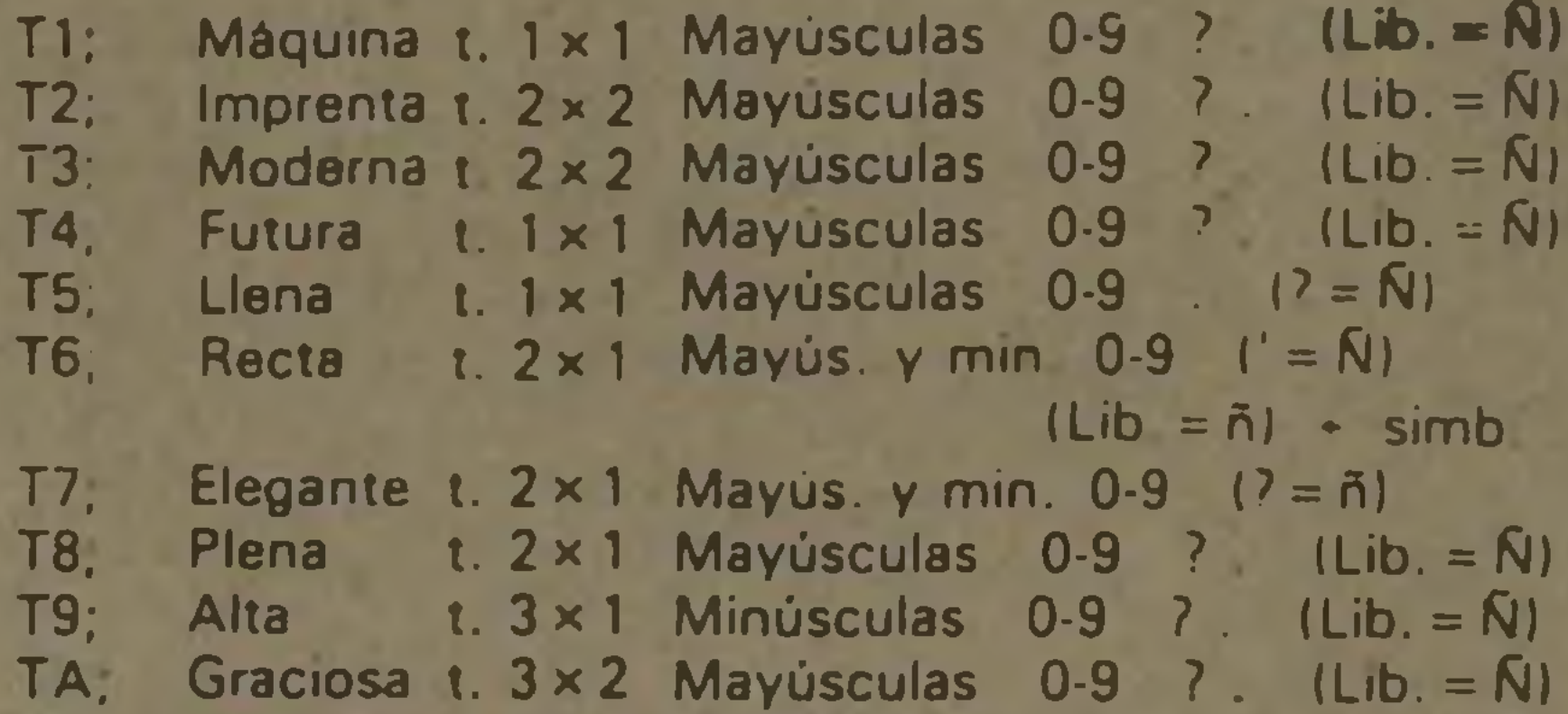

TB; Sombra t. 3 x 2 Mayúsculas 0-9 ? . (Lib. = Ñ)

usar " *#* \* Para máxima lentitud usar "255 **#** cada repetición equivale a 1/50 de seg. V.D. se inicia con un valor 10

| ; Equivale a GOSUB

forma:  $\uparrow$  x

"x" es una letra que se asigna a una subrutina. V.D. buscará el comando "x" y continuará en el siguiente.

#; Principio de una subrutina forma:"x;

"x " puede ser tanto mayúscula como minúscula, pero ten drán diferente significado.

x' es la letra que se asigna en el comando anterior Si se coloca más de una letra V D sólo tratará la primera

#### R; RETURN

forma: R;

Este comando es análogo al Basic RETURN. y como V.D. carece de un comando equivalente al GOTO, se puede utili zar "R," para separar el programa principal de las subrutinas Pues cuando V.D. encuentra el comando "R;" sin estar en una subrutina vuelve a comenzar de nuevo desde el principio.

V.D. soporta 10 niveles de anidación lo que significa que desde una subrutina se puede llamar a otra y asi hasta 10

No es necesario recordar lo esencial de colocar "R. " al final de cada subrutina.

Otro aspecto del comando | es que éste puede llevar un

#### factor de repetición.

X; Sale al basic forma: X; Mientras está corriendo el programa, esta es la única manera de salir, por ejemplo para realizar un COPV.

### LOAD' SAVE RUN

Para hacer SAVE al programa, hacer GO TO 9995 Para cargarlo, hacer LOAD'

El código máquina de V D. debe cargarse por encima del RAMTOP que habrá sido asignado previamente mediante un OLEAR Por tanto, para hacer nuestro propio display de V.D., primero ha de hacerse un OLEAR 26345 o 50391 (para 16 o 48K respectivamente), y luego LOAD "V.D.16K" o V.D.48K" CODE, y después componer sus propias mstruc ciones V D Le sugerimos para completar sus programas V.O que haga lo siguiente

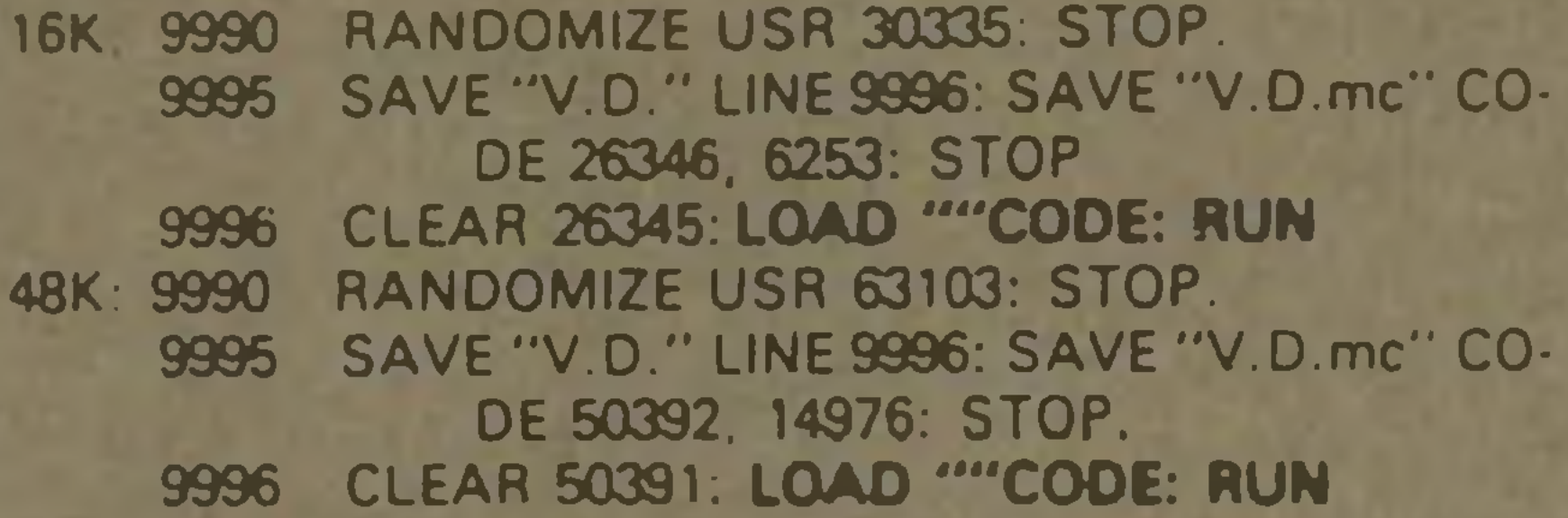

Para salvar su programa V D entre el comando GOTO 9995

Su programa ahora se cargará y se ejecutará con LOAD

La cinta V D. contiene en su primera cara, un pequeño programa de demostración de la versión para 16k con el nombre "Ejemplo". Este programa cargará el código "VID.DISP"

y se ejecutará automáticamente. A continuación viene el programa "VID.DISP" que es el pequeño programa anteriormente listado, seguido por el código VID DISP La segunda cara de la cinta contiene, en la misma secuencia, los programas de la primera cara, pero en la versión de 48K. Si se quiere utilizar el V D. desde un programa BASIC hay

que introducir en el mismo la llamada a cm: RANDOMIZE

USR 63103. V no olvidar al final del programa V D el comando "X"; para regresar al Basic

Si se quiere suprimir la renumeración automática, sustituir la dirección USR 63103 por USR 63149

### SUMARIO

A Atributos B, D, F o S B Borde 0-7 (color) E Enmarcado 1-9 **Relleno** P Pause 1 seg R Return<br>S Scroll S Scroll U, D, L o R<br>T Tipo letra 1-9 A B T Tipo letra<br>W Ventana

Ventana raabbccdd r referencia aa prim linea bb num lineas cc prim columna dd num columnas

<sup>X</sup> salida **Fint** normal<br>
Print de der r cali sub. • entrada sub **a** control tiempo

de der a izo

C Color Popi (Paper Inki

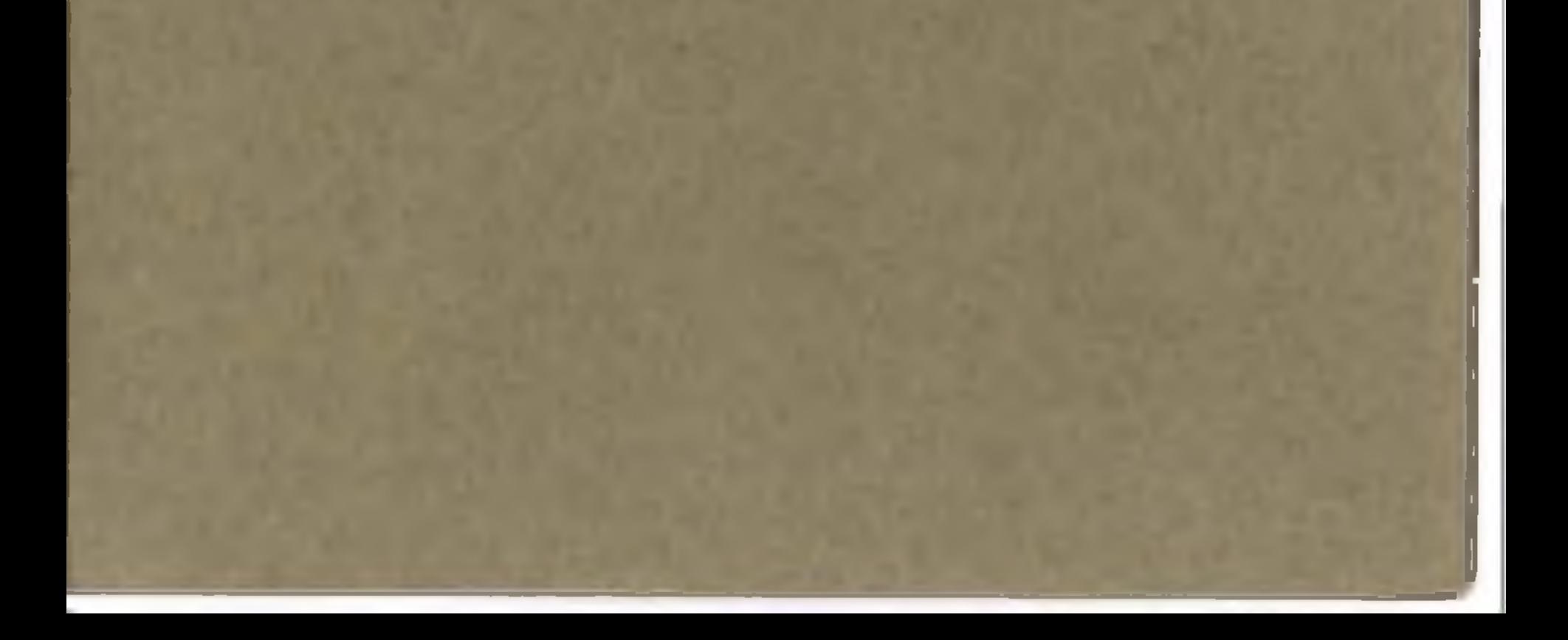

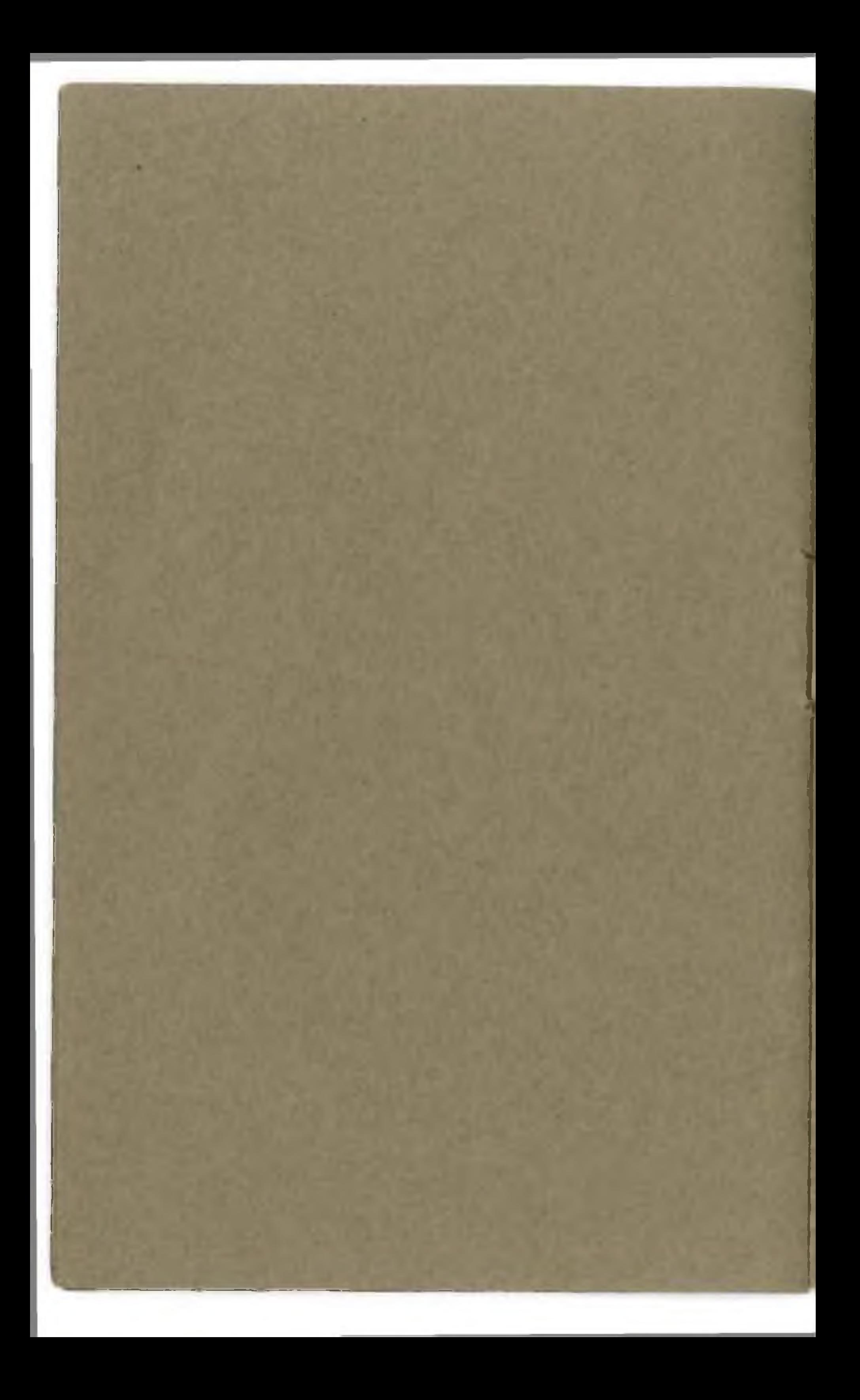

## **IMPORTANTE CONSULTAS Y MODIFICACIONES**

Como es evidente, el precio de este programa no in cluye ninguna dase de consulta técnica ni modificaciones en el programa a nivel particular, y por ello hemos elaborado este manual de instrucciones. No obstante, dado que queremos ofrecer el máximo soporte a los usuarios de nuestros programas, contestaremos personalmente o por carta las consultas y haremos las modificaciones que el usuario requiera, siempre que estén dentro de unos limites razonables y ciaros, facturando este servicio según el tiempo y categoría del personal necesario para ello. Las consultas personales sólo se atenderán siempre que se concierten previamente.

Para tener derecho a cualquier consulta, le rogamos que remitan inmediatamente el adjunto CUPON DE USUARIO.

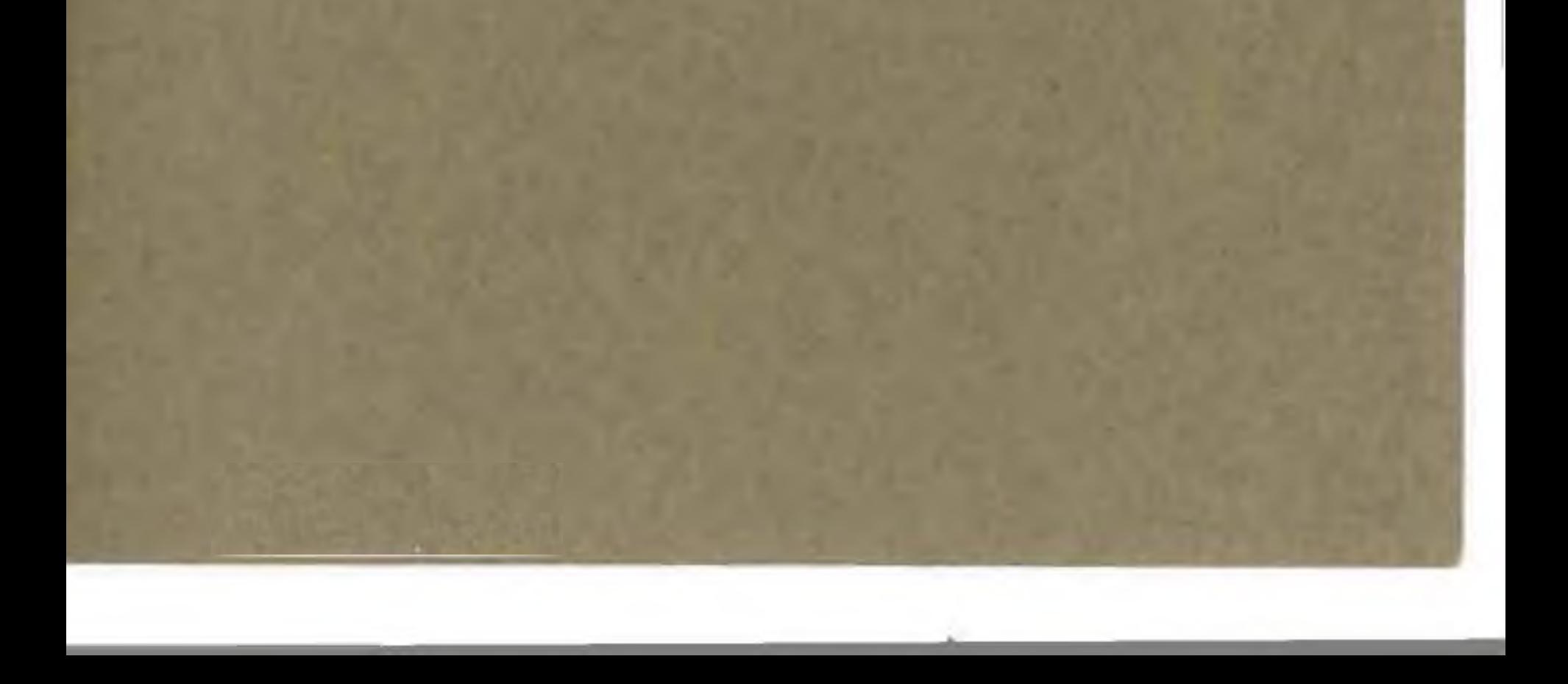

%

Enviar a: VENTAMATIC, c/ Córcega, 89. 08029 -89. 08029 a: VENTAMATIC, c/ Córcega, **CUPON DE USUARIO CUPON DE USUARIO** BARCELONA  $\overline{A}$ **AAM** *ce*

p

DIA<br>CIMI LU LU C G O<br>C<br>A o *en*  $\frac{a}{b}$  $\sigma$ LU D

MES

**OH**Z

LU

 $\overline{Q}$  and

**POBLACION PROVINCIA**

POBLACION

PROVINCIA

#### Enviar O EN E O LLJ Q z D A *en* AL<br>EN<br>PC o  $\Omega$